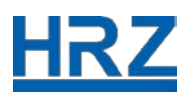

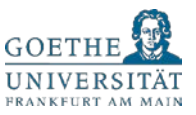

# Goethe Card, iTan-Liste und HRZ-Account

Aufgrund der Corona Krise gibt es weiterhin Vorgaben, die in die Arbeitsprozesse an der Goethe-Universität eingreifen. Daher versucht das Hochschulrechenzentrum (HRZ) Mitarbeiter\*innen und Studierenden hier die aktuellen Informationen und Workflows in Bezug auf die Goethe Card, die iTan-Liste und den HRZ-Account zusammenzufassen.

HINWEIS: Die hier dargestellten Abläufe können sich sehr schnell ändern, sodass wir mit der Aktualisierung mitunter nicht schnell genug hinterherkommen. Bitte bringen Sie dafür etwas Geduld und Verständnis mit.

Wegen der aktuellen Situation ist der Goethe Card-Service bis auf Weiteres geschlossen.

Wir sind per E-Mail: [goethecard@rz.uni-frankfurt.de](mailto:goethecard@rz.uni-frankfurt.de) für Sie erreichbar. In unten genannten Fällen können Sie uns auch telefonisch unter: (069) 798 77710 (Mo. – Fr.: 9 – 12 Uhr und 13 – 16 Uhr) erreichen.

### Erstsemester-Daten

Das HRZ produziert zweimal die Woche die Initialdaten der Erstsemester inklusive Goethe Card, HRZ-Account und iTan-Liste. Dabei versenden wir das Passwort des HRZ-Accounts inklusive einer Abholbestätigung direkt an den Studierenden. Die Goethe Card, der Loginname des HRZ Accounts und die iTan-Liste wird dem Studien-Service-Center (SSC) übergeben.

Infolge des eingestellten Publikumsverkehrs, erhalten Sie nach Eingang der Goethe Card im Studien-Service-Center (SSC) eine E-Mail über die dort vorliegende Goethe Card. Diese E-Mail ist mit der Bitte verbunden, dass Sie Ihre postalische Anschrift in der Bundesrepublik Deutschland bestätigen. An diese Adresse versendet das SSC dann die Goethe Card per Post.

### Verlorener Studierendenausweis

Wenn Sie Ihre Goethe Card verlieren, überweisen Sie bitte zunächst 35 € auf folgendes Konto der Goethe-Universität:

### **IBAN: DE52 5005 0000 0001 007475 SWIFT-BIC: HELA DE FF XXX**

Geben Sie als Verwendungszweck der Überweisung Ihre

#### **Matrikelnummer, Nachname und Vorname** sowie "Projekt 61002101" an,

Beispiel:

**1234567, Mustermann, Max Projekt 61002101**

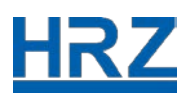

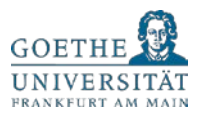

Nach Eingang des Betrags erhält das Hochschulrechenzentrum (HRZ) vom Studien-Service-Center (SSC) eine Mitteilung über den Eingang der 35 €. Das HRZ produziert daraufhin Ihre neue Goethe Card und übergibt diese dem SSC. In einer E-Mail werden Sie über die Fertigstellung Ihrer Karte informiert und gebeten, Ihre postalische Anschrift in der Bundesrepublik Deutschland zu bestätigen. An diese Adresse versendet das SSC dann die Goethe Card per Post.

### Verlorener Mitarbeiterausweis

Sperren Sie Ihre verlorene Goethe Card sobald Ihnen der Verlust auffällt. Schreiben Sie eine E-Mail an: [goethecard@rz.uni-frankfurt.de](mailto:goethecard@rz.uni-frankfurt.de) und teilen Sie uns den Verlust mit. Wir erstellen dann eine neue Goethe Card aus, und senden Sie bei internen Mitarbeiter\*innen den Personalabteilungen zu und bei externen Mitarbeiter\*innen den entsprechenden Kostenstellenträger(n)\*innen oder Delegierten, die für Sie die Karte beantragt haben.

### WICHTIG:

- Wir machen darauf aufmerksam, dass bei einer verlorenen Goethe Card und im Zuge des Versands einer neuen Karte eventuell vorhandene Guthaben / Kontingente auf der verlorenen Goethe Card als Verlust gelten.
- Sperren Sie unbedingt Ihre Goethe Card im Falle eines Verlusts (!), damit Sie nicht durch Fremdnutzung in der Bibliothek missbraucht werden kann.
- Berücksichtigen Sie bitte, dass in dem Moment, wo wir eine neue Karte erstellen bis zu dem Zeitpunkt des Erhalts Ihrer neuen Karte, gewohnte Funktionen Ihrer Goethe Card nicht zur Verfügung stehen.
- Tiefgarageneinrichtungen und Zutritte zu Räumen werden mit wenigen Ausnahmen automatisch aktualisiert. Sollten Sie an der Zeiterfassung teilnehmen, denken Sie bitte daran dort Bescheid zu geben, dass Sie eine neue Goethe Card haben.

## TRW-Streifen/Chip-Defekt beim Studierendenausweis

Bitte schreiben Sie eine E-Mail an: [goethecard@rz.uni-frankfurt.de](mailto:goethecard@rz.uni-frankfurt.de) und schicken Sie uns ein deutliches Bild der Vorderseite Ihrer defekten Goethe Card als Scan. Schreiben Sie uns bitte auch die Art des Defekts und / oder der eingeschränkten Funktionen, z.B. der TRW-Streifen ist verblasst, oder die Goethe Card lässt sich nicht mit Geld aufladen.

Nach Überprüfung wird vom HRZ eine neue Goethe Card erstellt. Der Kartenversand zu Ihnen nach Hause läuft über das Studierendensekretariat. Achten Sie deshalb

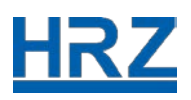

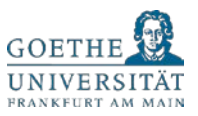

darauf, dass Ihre aktuelle Anschrift dort vorliegt oder schicken Sie eine E-Mail an: ssc@uni-frankfurt.de

### WICHTIG:

- Bitte schicken Sie keine Karte an das HRZ / den Goethe Card Service oder an das Studierendensekretariat (SSC).
- Heben Sie Ihre alte Goethe Card unbedingt auf, falls Sie noch Guthaben auf der Karte haben sollten. Wenn der Goethe Card Service vor-Ort wieder öffnet, können Sie sich unter Vorlage der alten Goethe Card wie gewohnt das Guthaben auszahlen lassen. Die alte Goethe Card wird dann wie üblich eingezogen und vernichtet.
- Denken Sie bitte auch daran, dass Sie natürlich in Abhängigkeit des Defekts, immer noch die Möglichkeit haben, dass Guthaben auf Ihrer alten Goethe Card zu verbrauchen.

### TRW-Streifen/Chip-Defekt beim Mitarbeiterausweis

Schicken Sie die defekte Goethe Card bitte per Hauspost an uns:

Goethe Universität / Campus Westend HRZ / Goethe Card Service Max-Horkheimer-Str. / Container 60323 Frankfurt

Nach Überprüfung wird die Goethe Card vom HRZ repariert oder eine neue Goethe Card erstellt. Die neue Goethe Card geht dann per Hauspost bei internen Mitarbeiter(n)\*innen zurück an die Personalabteilung und bei externen Mitarbeiter(n)\*innen an die Kostenstellenträger\*innen oder Delegierten, die die Goethe Card für Sie beantragt haben.

Stellen Sie sicher, dass diesen Abteilungen / Personen Ihre richtige Adresse bekannt ist, das HRZ bzw. der Goethe Card Service übernimmt außer an die Personalabteilungen und Kostenstellen keinen Haupostversand.

### WICHTIG:

- Wir machen darauf aufmerksam, dass wir für eine verlorene Goethe Card und bei Versand einer neuen Goethe Card keine Verantwortung für nachfolgende Schäden übernehmen. Das betrifft insbesondere eventuell vorhandene Guthaben/Kontingente auf den Karten.
- Sperren Sie bitte unbedingt Ihre alte Goethe Card vor dem Versand, damit Sie nicht durch Fremdnutzung in der Bibliothek missbraucht werden kann.

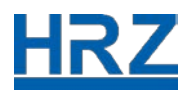

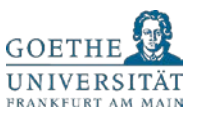

- Berücksichtigen Sie, dass in dem Moment, wo wir eine neue Karte erstellen bis zu dem Zeitpunkt des Erhalts Ihrer neuen Karte, Ihnen gewohnte Funktionen der Goethe Card nicht zur Verfügung stehen.
- Tiefgarageneinrichtungen und Zutritte zu Räumen werden mit wenigen Ausnahmen automatisch aktualisiert.

## Auszahlen des Restguthabens der Goethe Card

Wenn Sie als Mitarbeiter\*in oder Studierende die Goethe-Universität verlassen und die Goethe Card nicht mehr für die Bibliothek, Raumschließungen, Parkplätze, etc. benötigen, können Sie sich das Restguthaben auf der privaten Geldbörse der Karte vom Studentenwerk auszahlen lassen. Hierfür wird die Karte dann von Studentenwerk eingezogen und vernichtet.

Für Informationen wenden Sie sich an:

[hochschulcard@studentenwerkfrankfurt.de](mailto:hochschulcard@studentenwerkfrankfurt.de)

#### HRZ-Account für neue\*r interne\*r Mitarbeiter\*in

Bitte wenden Sie sich für einen neuen HRZ-Account an unsere Hotline: (069) 798 77710 (Mo. – Fr.: 9 – 12 Uhr und 13 – 16 Uhr). Wenn Sie sich gegenüber den Kolleginnen und Kollegen an der Hotline authentifiziert haben, bekommen Sie Ihren Antrag zugemailt. Bitte unterschreiben Sie diesen Antrag und schicken Sie uns diesen Scan per E-Mail an: *goethecard@rz.uni-frankfurt.de* zurück. Wir erstellen den neuen HRZ-Account und informieren Sie, wie Sie Ihre Login-Daten erhalten.

\*HINWEIS:

HRZ-Account bzw. Goethe Cards können unmittelbar nur für sogenannte interne Mitarbeiter\*innen der FB 01 bis 16 mit einem Arbeitsvertrag an der Goethe-Universität und der Zentralverwaltung ausgegeben werden. Dies bezieht sich auch auf studentische oder wissenschaftliche Hilfskräfte. Alle anderen Personen gelten als "Externe".

### HRZ-Account für neue\*r externe\*r Mitarbeiter\*in

Die Erteilung eines HRZ-Accounts bzw. einer Goethe Card für externe Mitarbeiter\*innen erfolgt über einen Antragssteller\*in. Der / die Antragssteller\*in ist immer ein\*e Kostenstellenträger\*in der Goethe-Universität, ein\*e Hochschullehrer\*in des Klinikums oder eine von diesem beauftragte (delegierte) Person.

Die Daten des / der externen Mitarbeiter(s)\*in sind über unsere Webschnittstelle [\(https://kartenservice.uni-frankfurt.de/mitarbeitercard/login\)](https://kartenservice.uni-frankfurt.de/mitarbeitercard/login) abrufbar. Wenn Sie

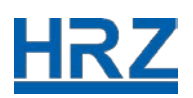

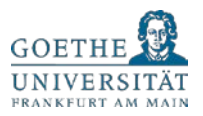

berechtigt sind (Antragsteller\*in), können Sie nach der Anmeldung beim Kartenservice mit Ihrem HRZ-Account, den erstellten Antrag ausdrucken. Der Antrag muss anschließend vom Antragsteller und dem / der externen Mitarbeiter\*in unterschrieben werden. Scannen Sie den unterschrieben Antrag ein, laden ihn hoch und senden Sie diesen per E-Mail an: [goethecard@rz.uni-frankfurt.de.](mailto:goethecard@rz.uni-frankfurt.de) Das HRZ erstellt die neuen Daten und lässt sie dem/der Antragsteller\*in per Hauspost zukommen.

\*Siehe Hinweis unter: HRZ-Account für neue\*r interne\*r Mitarbeiter\*in\*

### Validierer

Aktuell sind die universitären Gebäude weitestgehend geschlossen. Als Notbetrieb stehen Ihnen folgenden Validierer bis auf weiteres Mo. – Fr.: 10 – 16 Uhr zur Verfügung:

- Campus Bockenheim: Neue Mensa (NM) vor der Cafeteria (EG, barrierefrei)
- Campus Westend: Seminarhaus (SH) (rechts im Eingangsbereich, barrierefrei)
- Campus Riedberg: Biozentrum (Gebäude N100, EG direkt vor der Mensa Pi x Gaumen)

### Semesterticket zum Drucken

Damit Studierende in der aktuellen Situation nicht zum Validieren Ihrer Goethe Card zum Campus fahren müssen, **können Sie sich ein vom 01. Oktober 2020 bis zum 31. März 2021 gültiges RMV-Übergangsticket der Hessischen Verkehrsbetriebe am eigenen PC oder Laptop selbst ausdrucken.**

**Der Geltungsbereich des Semestertickets erstreckt sich über das RMV-Netz (Rhein-Main), die NVV-Region (Nordhessen), das RMV-VRN Übergangsgebiet (bis Worms, Lampertheim, Weinheim, Neckarsteinach) und die VGWS (Westfalen-Süd) inklusive bestimmter Teilstrecken (z.B. auf der Strecke nach Köln bis Wissen (Sieg) und nach Hagen bis Hohenlimburg).**

Zum Drucken des Semestertickets rufen Sie bitte die Adresse des Kartenservice auf: <https://kartenservice.uni-frankfurt.de/mitarbeitercard/login> und loggen sich mit Ihrem HRZ-Account (Login und Passwort) ein. Im Auswahlmenü finden Sie den Menüpunkt "RMV-Bescheinigung anzeigen". So erhalten Sie dann ein personalisiertes Formular, das Sie sich ausdrucken können.

### iTan-Liste verloren

Bitte wenden Sie sich bei einer verlorenen iTan-Liste an unsere Hotline: (069) 798 77710 (Mo. – Fr.: 9 – 12 Uhr und 13 – 16 Uhr). Wir helfen Ihnen dabei, sich eine neue iTan-Liste selbst auszudrucken.

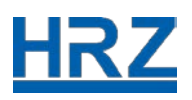

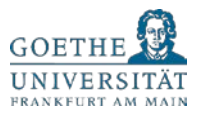

Wenn Sie sich gegenüber den Kolleginnen und Kollegen an der Hotline authentifiziert haben, wird eine verschlüsselte PDF mit der ITAN-Liste via E-Mail an die zugehörige Studierenden Adresse [\(login@stud.uni-frankfurt.de\)](mailto:login@stud.uni-frankfurt.de) verschickt. Im Anschluss erhalten Sie die 6-stellige Ziffer-Pin per Telefon, mit dem Sie das Dokument öffnen können.

#### HRZ-Account Passwort vergessen

Bitte wenden Sie sich für ein neues Passwort an unsere Hotline: (069) 798 77710 (Mo. – Fr.: 9 – 12 Uhr und 13 – 16 Uhr). Wenn Sie sich gegenüber den Kolleginnen und Kollegen an der Hotline authentifiziert haben, wird Ihnen ein vorläufiges Passwort generiert und per Telefon durchgegeben.

WICHTIG: Ändern Sie das per Telefon erhaltene Passwort bitte zeitnah aus IT-Sicherheitsgründen.

Stand: 08.10.2020